# **codeStream – Highlights**

#### **codeStream – Initial conditions**

- When it comes to initial conditions, you can use the utility set Fields.
- This utility is very flexible, you can even read STL files and use them to initialize fields.
- But again, it may happen that you can not get the desired results.
- As for boundary conditions, to implement your own initials conditions you have three options:
	- Use **codeStream**.
	- Use high level programing.
	- Use an external library (e.g., **swak4foam**).
- **codeStream** is the simplest way to implement initial conditions, and most of the times you will be able to code initial conditions with no problem.
- If you can not implement your initial conditions using **codeStream**, you can use high level programming. However, this requires some knowledge on C++ and OpenFOAM® API.
- Hereafter, we are going to work only with **codeStream**.
- Using high level programming is a little bit trickier, and we guarantee you that 99% of the times **codeStream** will work.
- We are not going to work with **swak4Foam** because it is an external library that is not officially supported by the OpenFOAM foundation®. However, it works very well and is relatively easy to use.

- When it comes to initial conditions, you can use the utility set Fields.
- This utility is very flexible, you can even read STL files and use them to initialize your fields.
- But in case that you can not get the desired results using set Fields, you can implement your own initial conditions using **codeStream**.
- To implement initial conditions using **codeStream**, we proceed in a similar way as for boundary conditions.
- The source code and binaries are automatically generated and copied in the directory **dynamicCode** of the current case.
- The source code is compiled automatically at run-time.
- The use of **codeStream** is a very good alternative to avoid high level programming of initial conditions or the use of external libraries.
- Hereafter we will use **codeStream** to implement new initial conditions.

Body of the **codeStream** directive for initial conditions

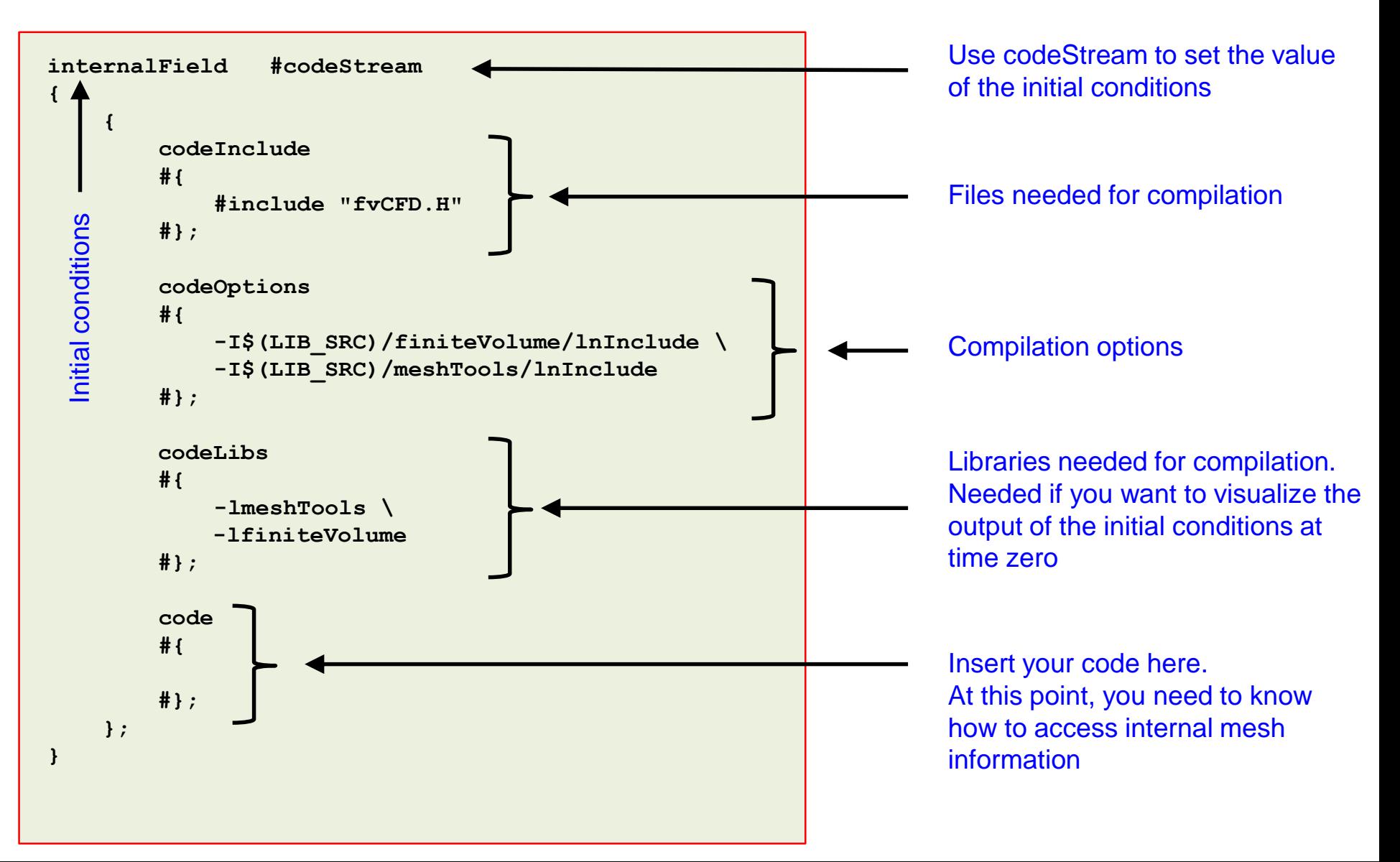

Implementation of an elliptic initialization using **codeStream**

- Let us implement an elliptic initialization using **codeStream**.
- The firs step is to know your domain and identify the region that you want to initialize.
- Then you will need to do a little bit of math to get the expression for the initialization.
- In this example, we are also going to show you how to do the same initialization by reading a STL file with the utility set Fields.

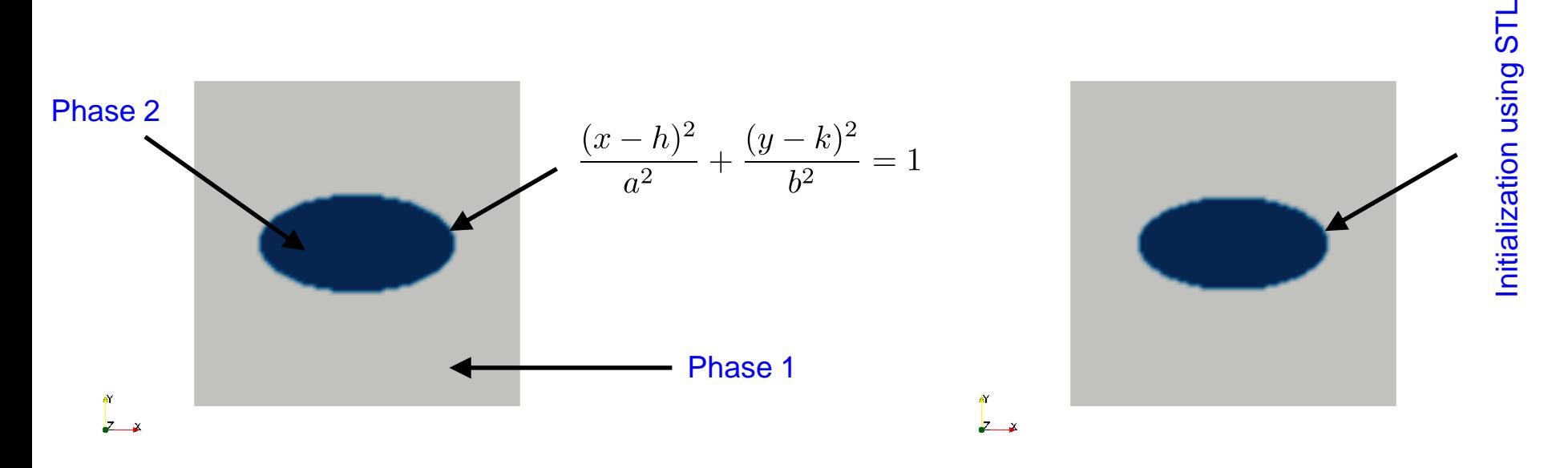

Initialization using **codeStream Initialization using a STL with setFields** 

• The **codeStream** IC in the body of the file *alpha.phase1* is as follows,

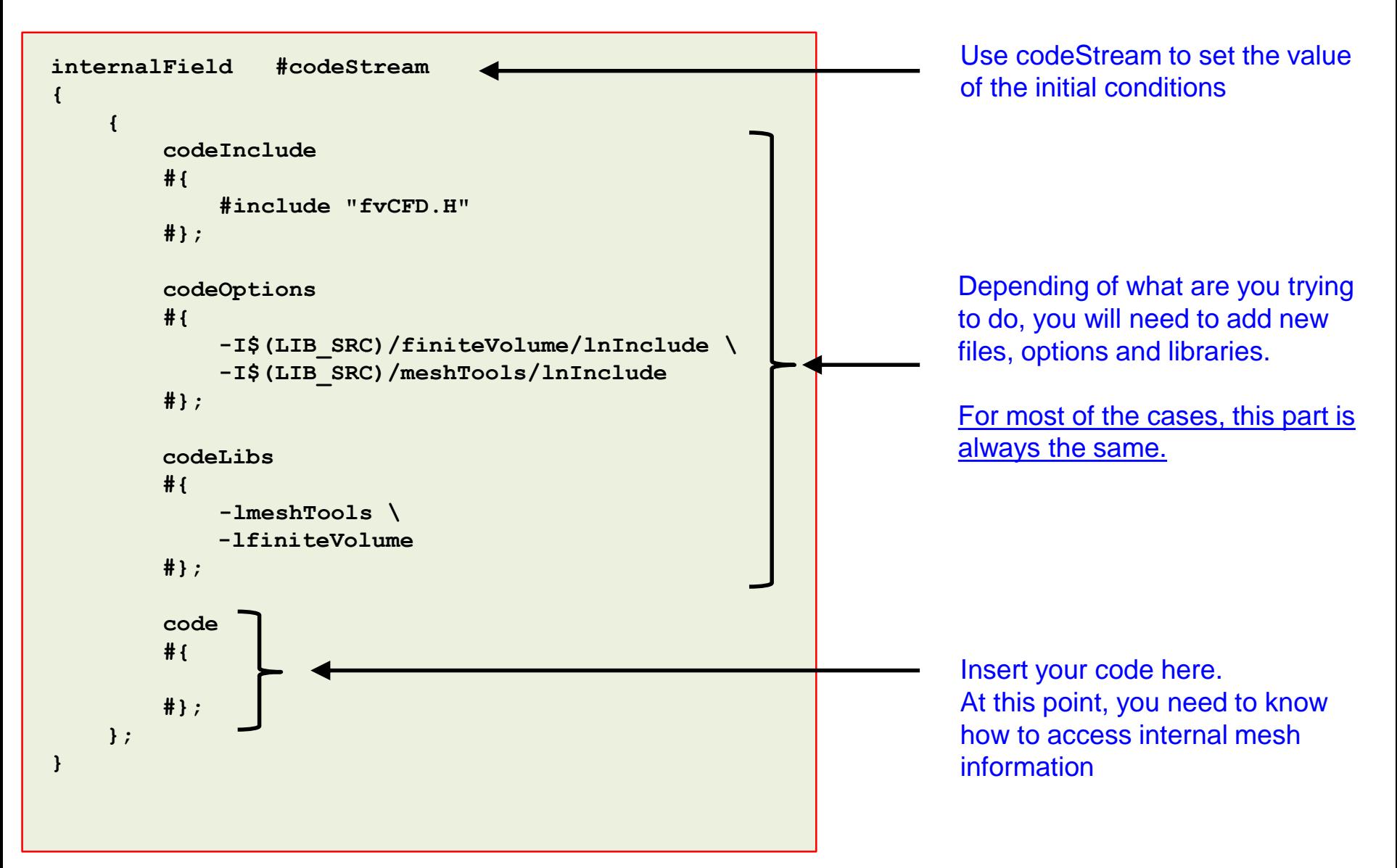

• The **code** section of the **codeStream** IC in the body of the file *alpha.phase1* is as follows,

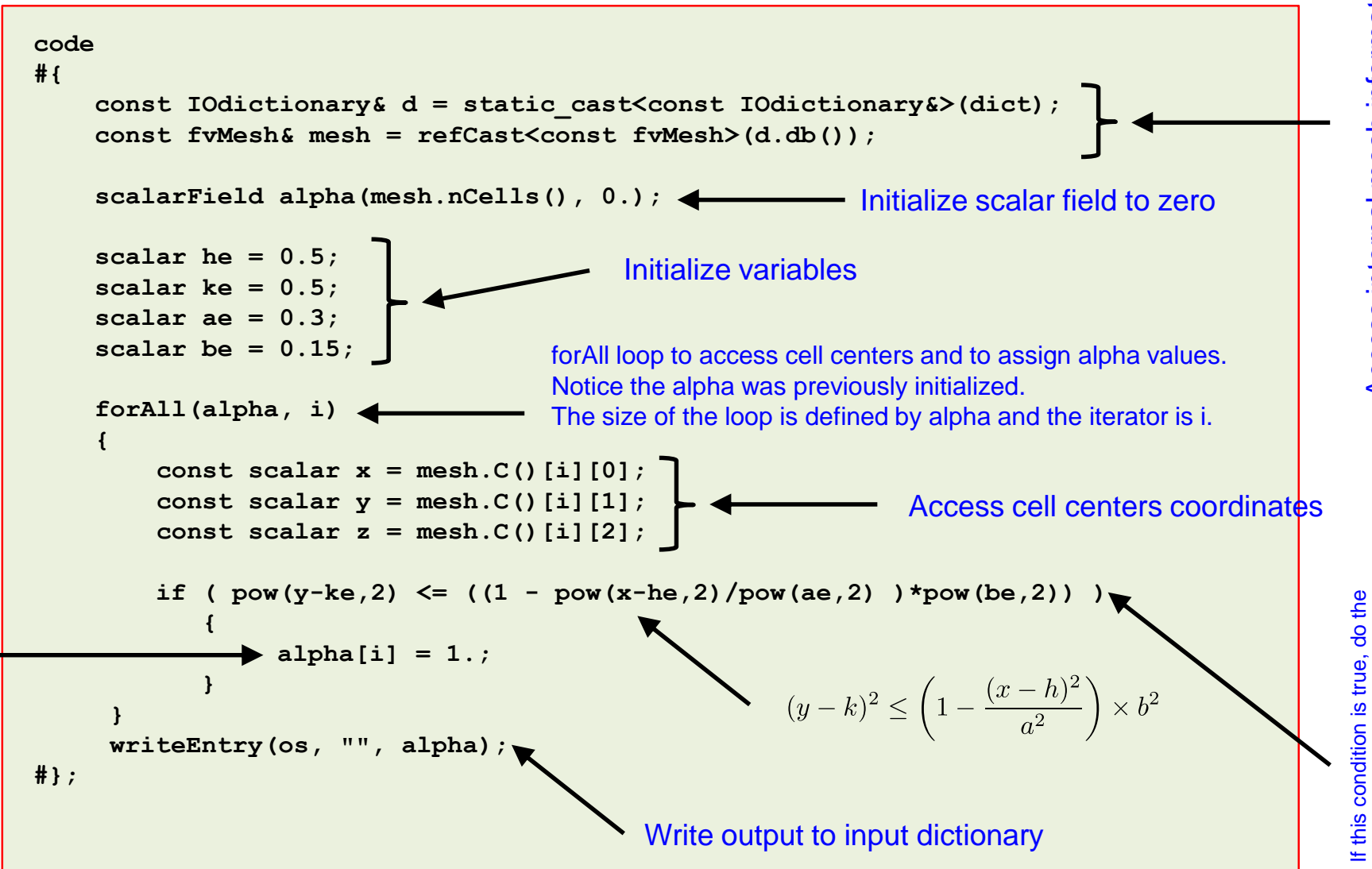

following statement

following statement

Assign value to alpha Assign value to alpha

Implementation of an elliptic initialization using **codeStream**

- This case is ready to run, the input files are located in the directory **\$PTOFC/101programming/codeStream\_INIT/elliptical\_IC**
- To run the case, type in the terminal,
	- 1. | \$> cd \$PTOFC/101programming/codeStream\_INIT/elliptical\_IC
	- $2.$   $\sqrt{5}$  foamCleanTutorials
	- $3.$   $\frac{1}{2}$  blockMesh
	- 4.  $|$ \$> rm  $-rf$  0
	- 5.  $|$ \$> cp -r 0 org 0
	- 6.  $|$ \$> paraFoam
	- 7.  $|\hat{S}\rangle$  interFoam | tee log
	- 8.  $|$ \$> paraFoam
- In step 6, we launch paraFoam to visualize the initialization.
- FYI, you can run in parallel with no problem.

Implementation of an elliptic initialization using **codeStream**

• If everything went fine, you should get something like this

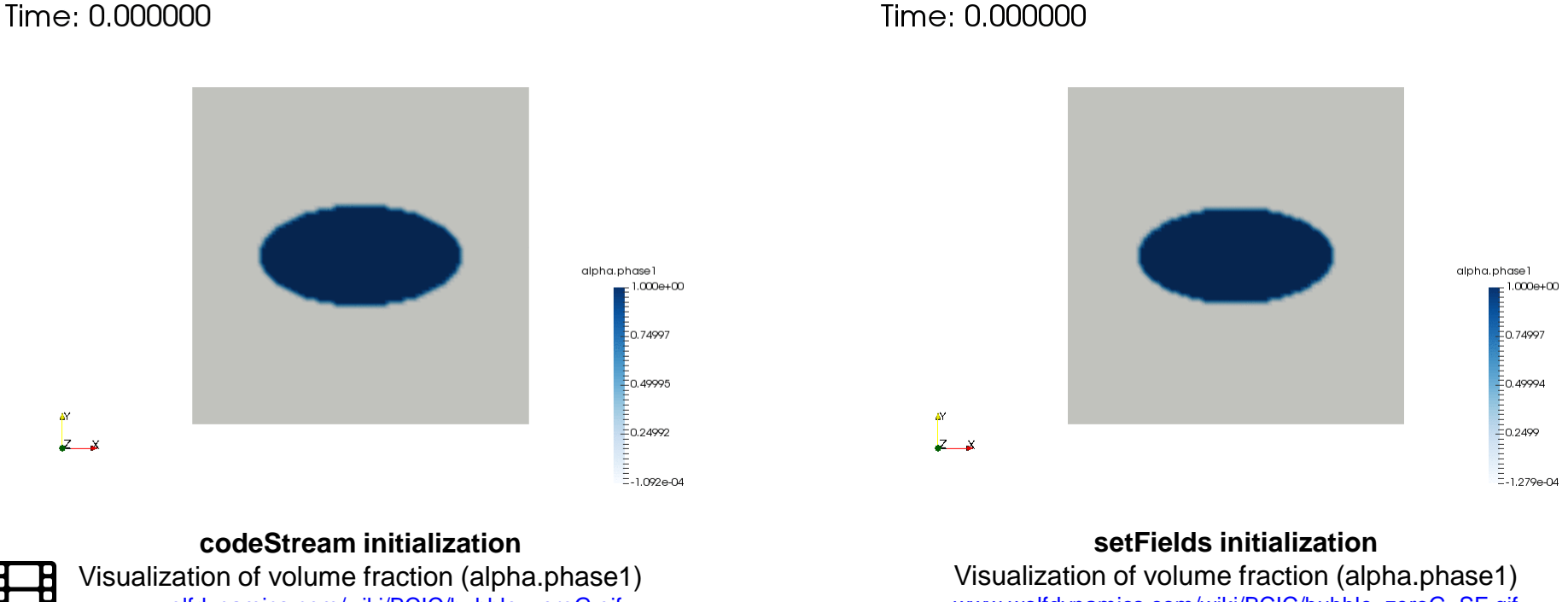

Time: 0.000000

[www.wolfdynamics.com/wiki/BCIC/bubble\\_zeroG.gif](http://www.wolfdynamics.com/wiki/BCIC/bubble_zeroG.gif)

[www.wolfdynamics.com/wiki/BCIC/bubble\\_zeroG\\_SF.gif](http://www.wolfdynamics.com/wiki/BCIC/bubble_zeroG_SF.gif)

Surface tension driven flow - Bubble in a zero gravity flow using interFoam

Elliptic initialization using **setFields**

- Let us do the same initialization using a STL file with set Fields.
- First, you will need to create the solid model that encloses the region you want to initialize. For this, you can use your favorite CAD/solid modeling software. Remember to save the geometry is STL format.
- Then you will need to read in the STL file using set Fields. You will need to modify the setFieldsDict dictionary.

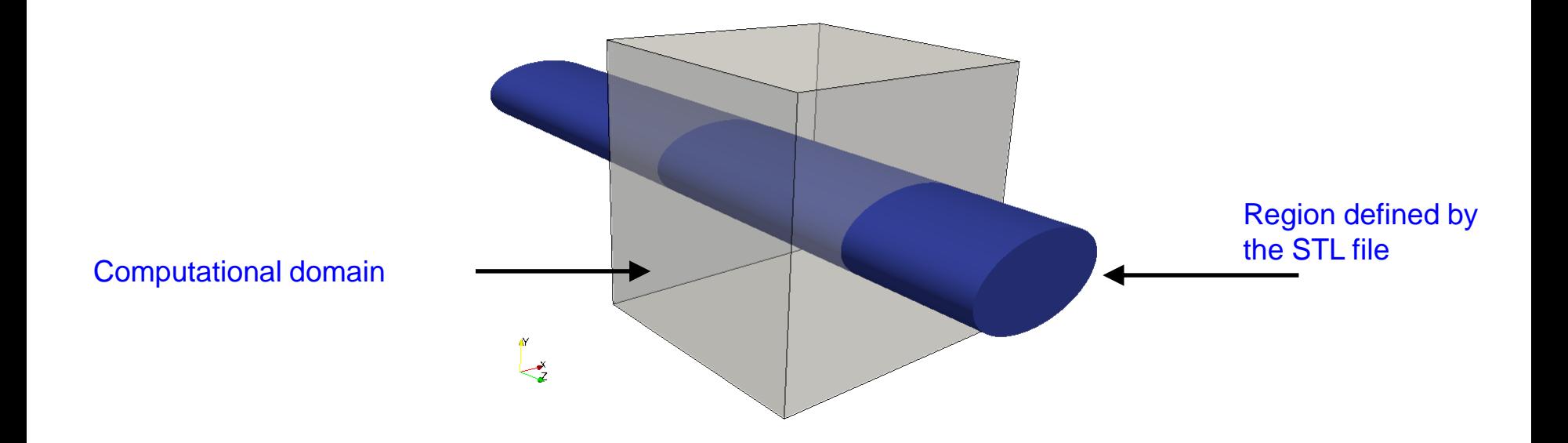

The **setFieldsDict** dictionary

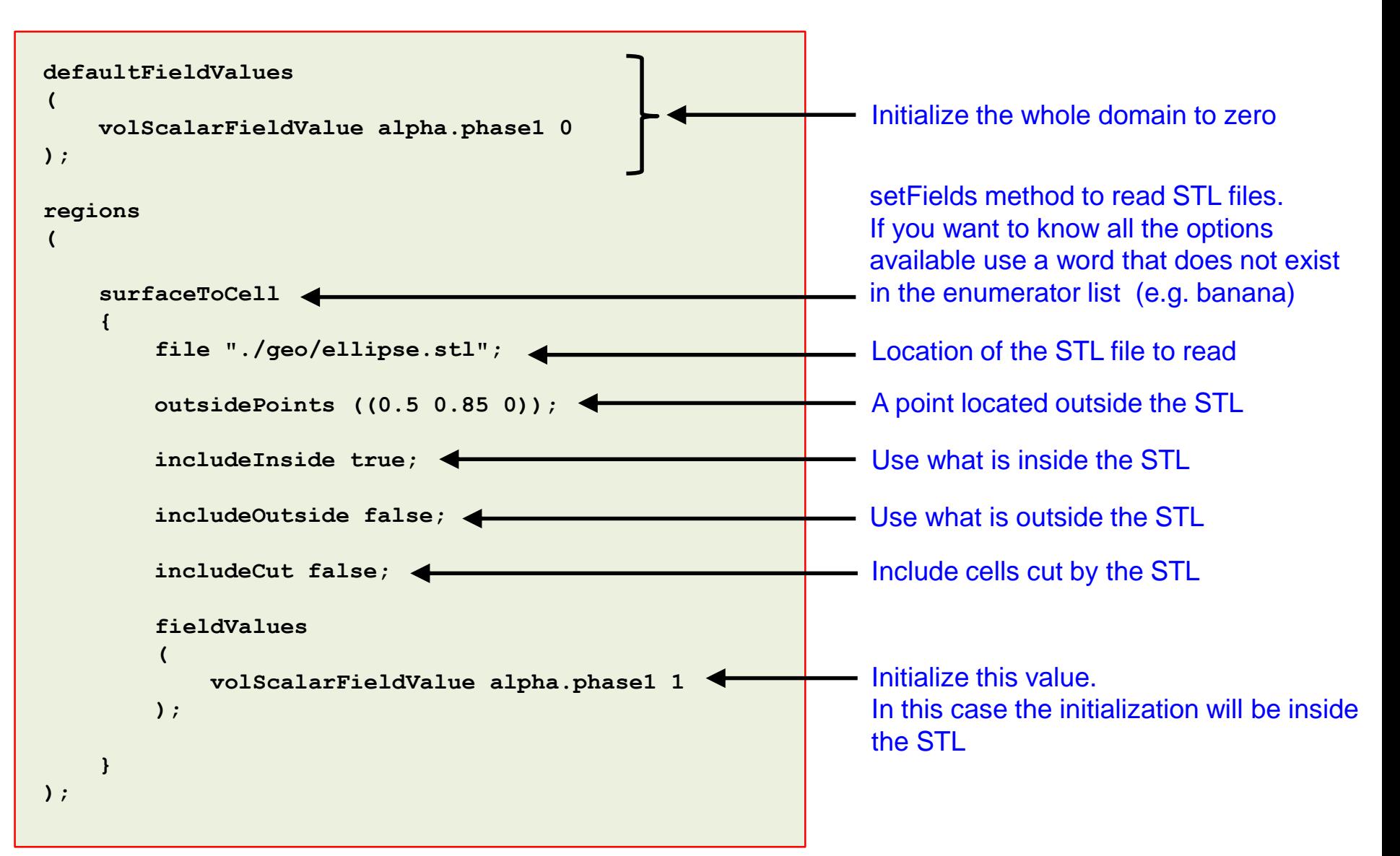

Elliptic initialization using **setFields**

- This case is ready to run, the input files are located in the directory **\$PTOFC/101programming/codeStream\_INIT/elliptical\_IC**
- To run the case, type in the terminal,
	- 1. | \$> cd \$PTOFC/101programming/codeStream\_INIT/elliptical\_IC
	- $2.$   $\sqrt{5}$  foamCleanTutorials
	- $3. \mid \frac{5}{2}$  blockMesh
	- 4.  $|$ \$> rm  $-rf$  0
	- 5.  $|$ \$> cp -r 0 org 0
	- 6.  $|$ \$> setFields
	- 7.  $|$  \$> paraFoam
- At this point, compare this initialization with the previous one.
- Also, feel free to launch the simulation using interFoam.

#### Rayleigh-Taylor instability initialization

- Let us study the Rayleigh-Taylor instability.
- In this case, we have two phases with different physical properties (one phase is heavier).
- To onset this instability, we need to perturbate somehow the interface between the two phases.
- We will use **codeStream** to initialize the two phases.
- For simplicity, we will only show the **code** section of the input files.
- The entries **codeInclude, codeOptions,**  and **codeLibs**, are the same most of the times.

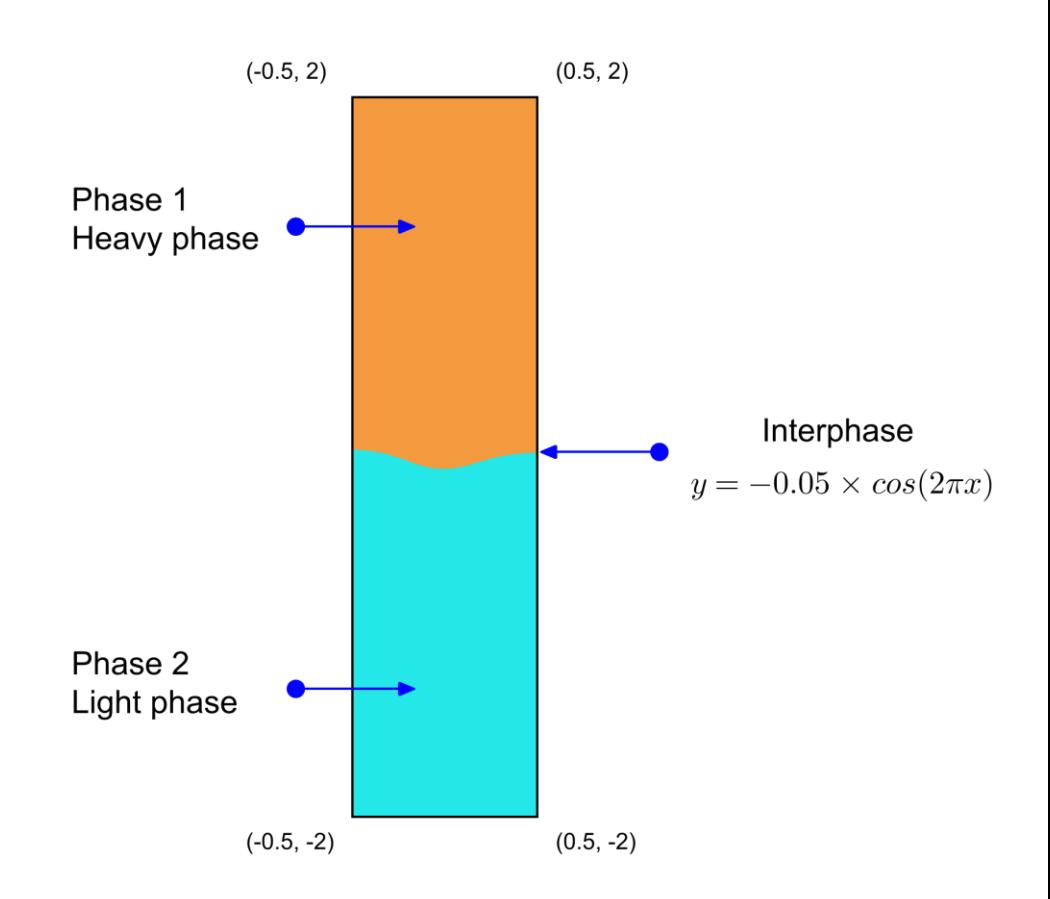

• The **code** section of the **codeStream** IC in the body of the file *alpha.phase1* is as follows,

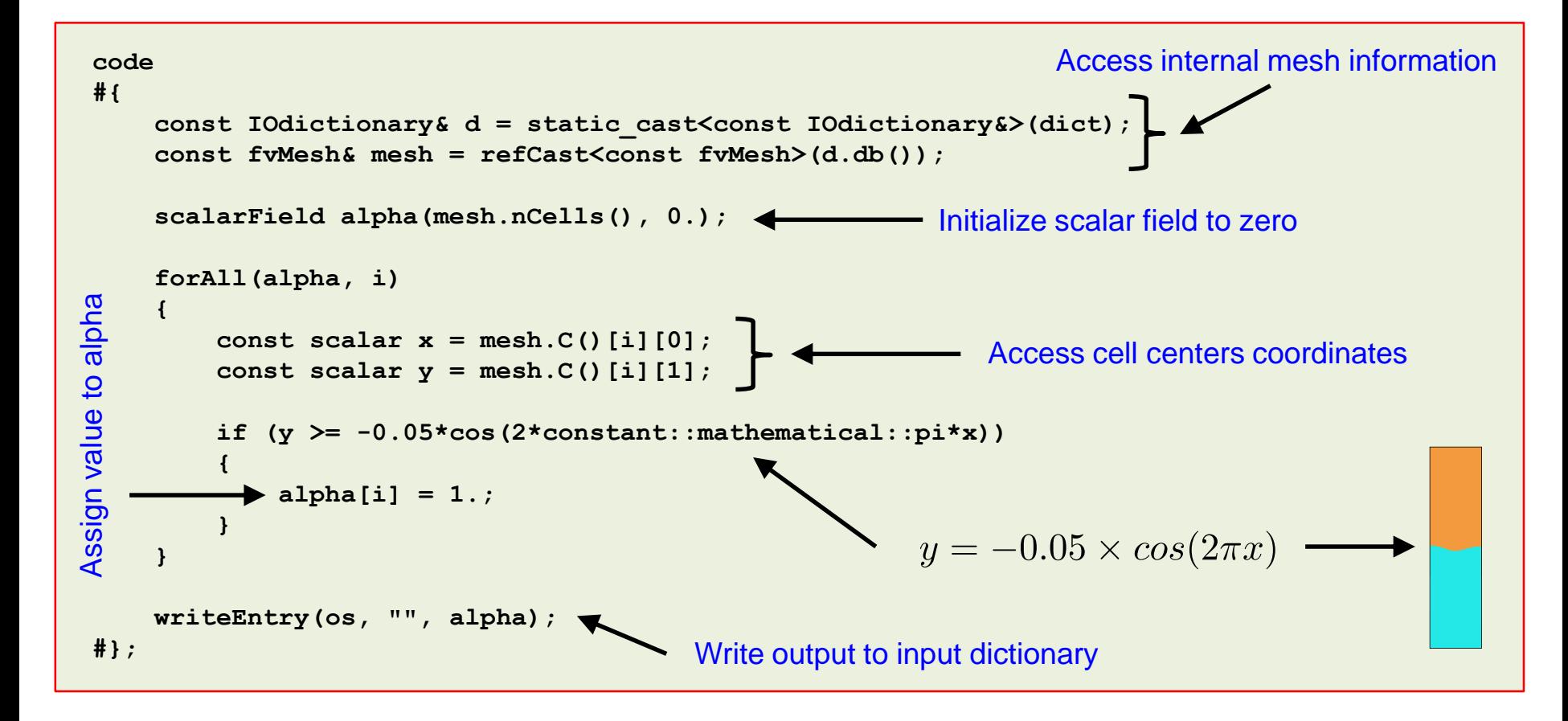

- For simplicity, we only show the **code** section.
- The rest of the body of the **codeStream** IC is a template.

Rayleigh-Taylor instability initialization

- This case is ready to run, the input files are located in the directory **\$PTOFC/101programming/codeStream\_INIT/rayleigh\_taylor**
- To run the case, type in the terminal,
	- 1. | \$> cd \$PTOFC/101programming/codeStream INIT/rayleigh taylor
	- 2.  $|\hat{\varphi}\rangle$  foamCleanTutorials
	- $3.$   $\sqrt{5}$  blockMesh
	- 4.  $|$ \$> interFoam | tee log
	- 5.  $|s\rangle$  paraFoam

• FYI, you can run in parallel with no problem.

Rayleigh-Taylor instability initialization

• If everything went fine, you should get something like this

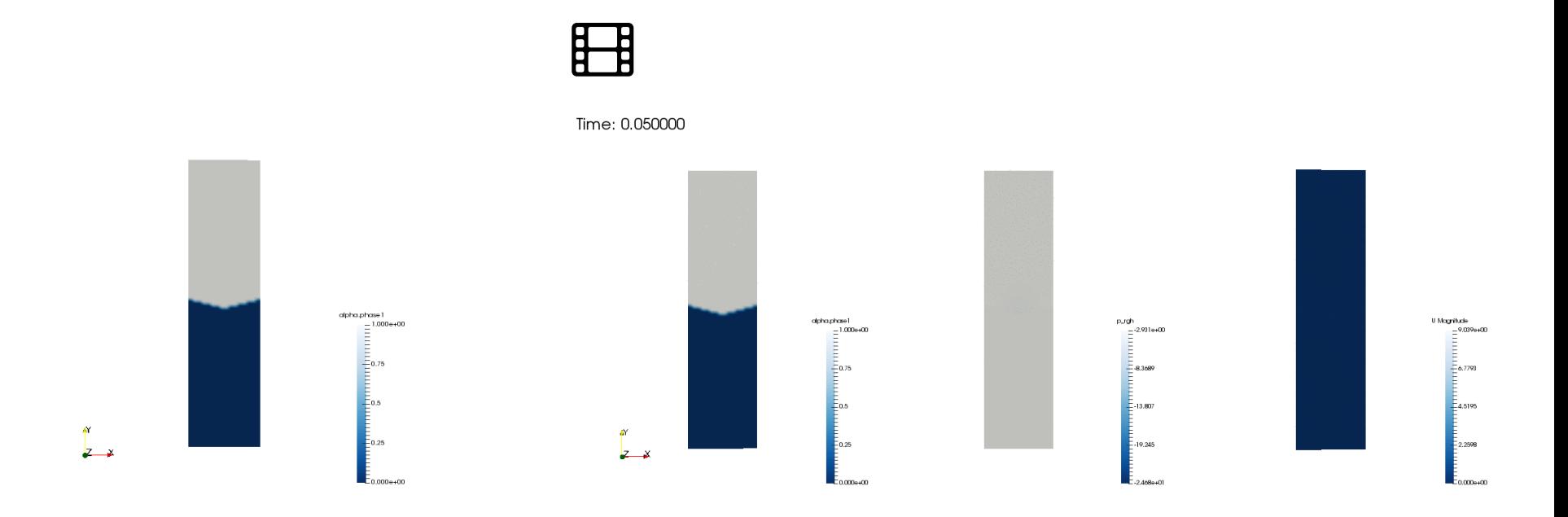

Initial conditions

Visualization of volume fraction, static pressure and velocity magnitude [www.wolfdynamics.com/wiki/BCIC/rayleigh\\_taylor\\_ins1.gif](http://www.wolfdynamics.com/wiki/BCIC/rayleigh_taylor_ins1.gif)

Filling a tank using **codeStream** and **codedFixedValue**

- Let us do a final example.
- We will implement BCs and ICs at the same.
- For simplicity, we will only show the **code** section of the input files.
- This setup is similar to the last example of the previous section (filling a tank using **codedFixedValue**).

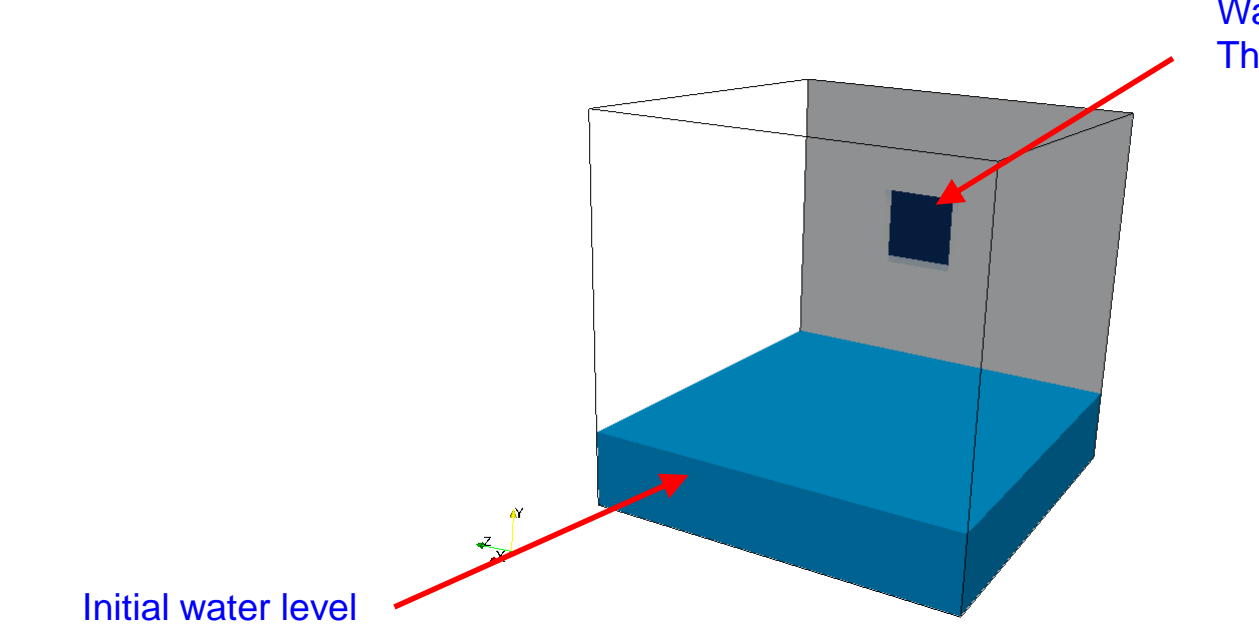

Water enters here This is a single boundary patch

• The **code** section of the **codeStream** IC in the body of the file *alpha.water* is as follows,

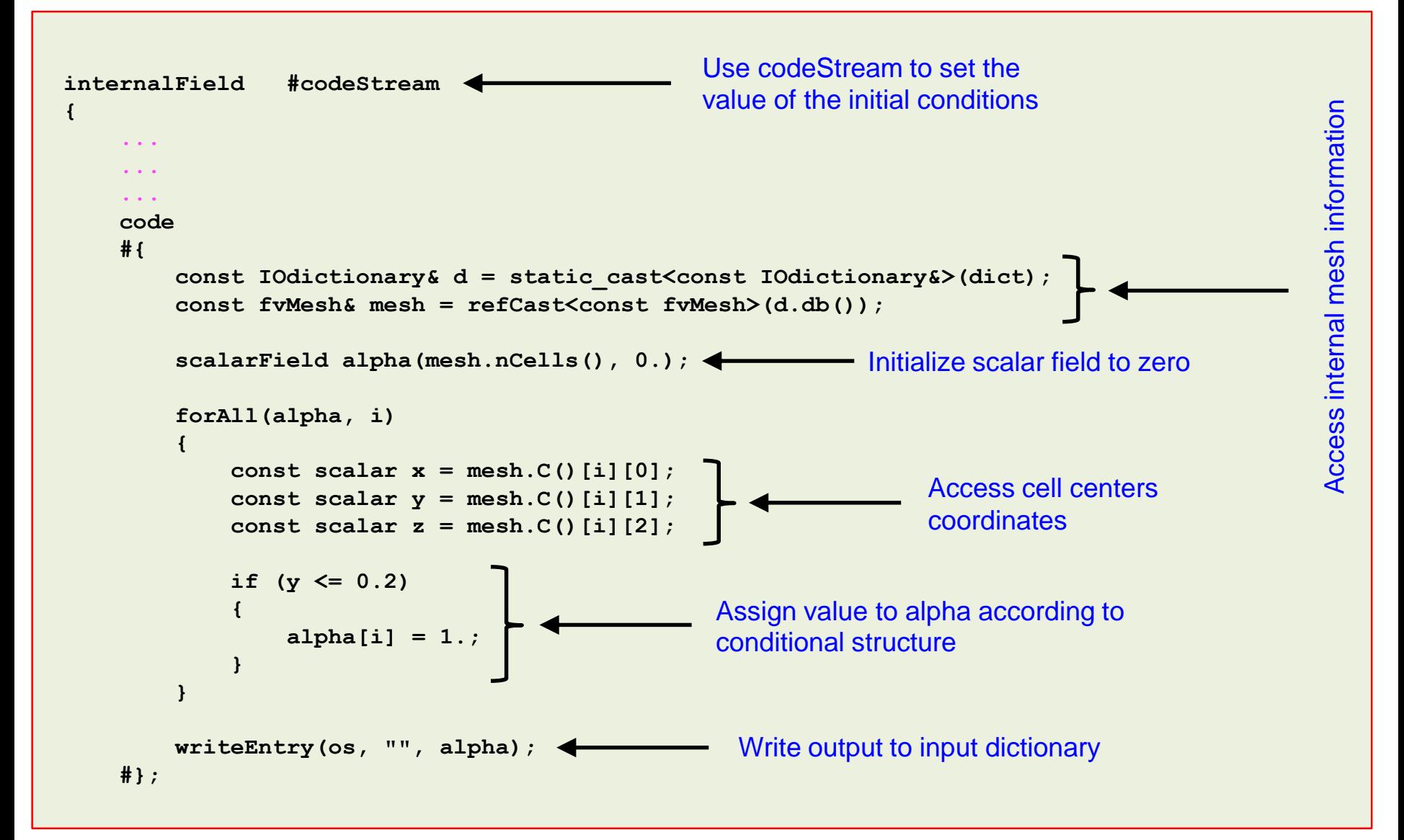

• The **code** section of the **codeFixedValue** BC in the body of the file *U* is as follows,

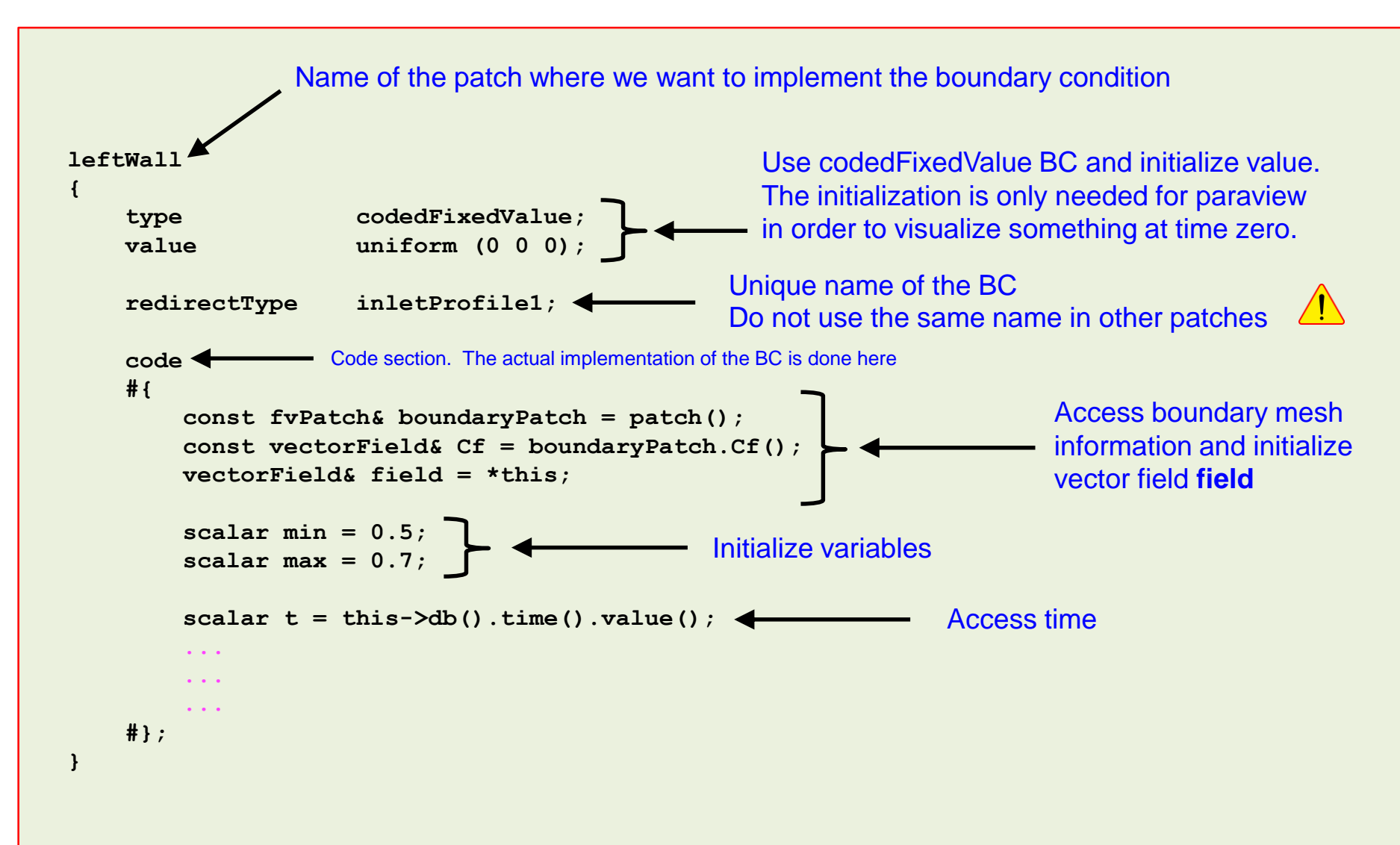

• The **code** section of the **codeFixedValue** BC in the body of the file *U* is as follows,

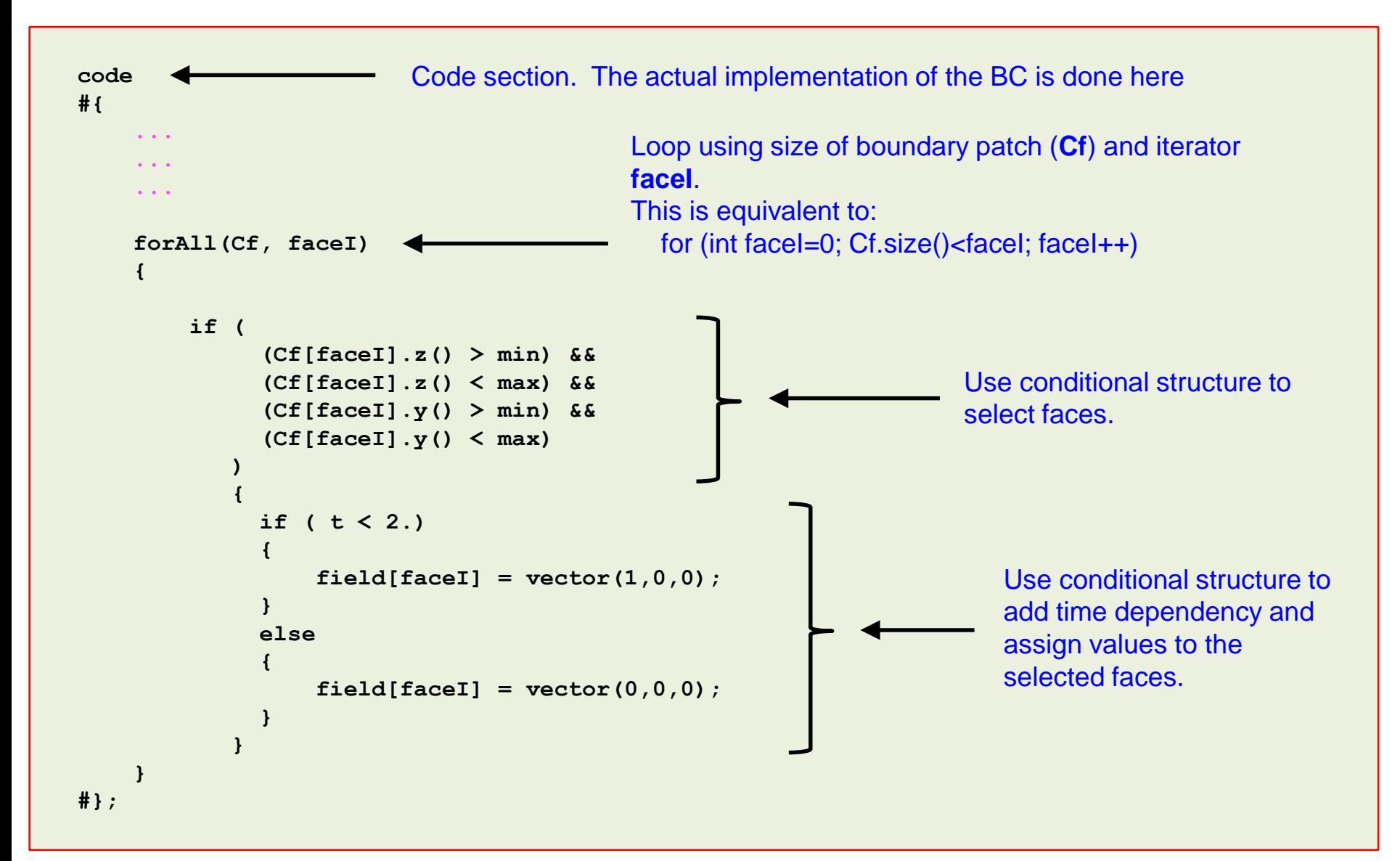

• The **code** section of the **codeFixedValue** BC in the body of the file *alpha.water* is as follows,

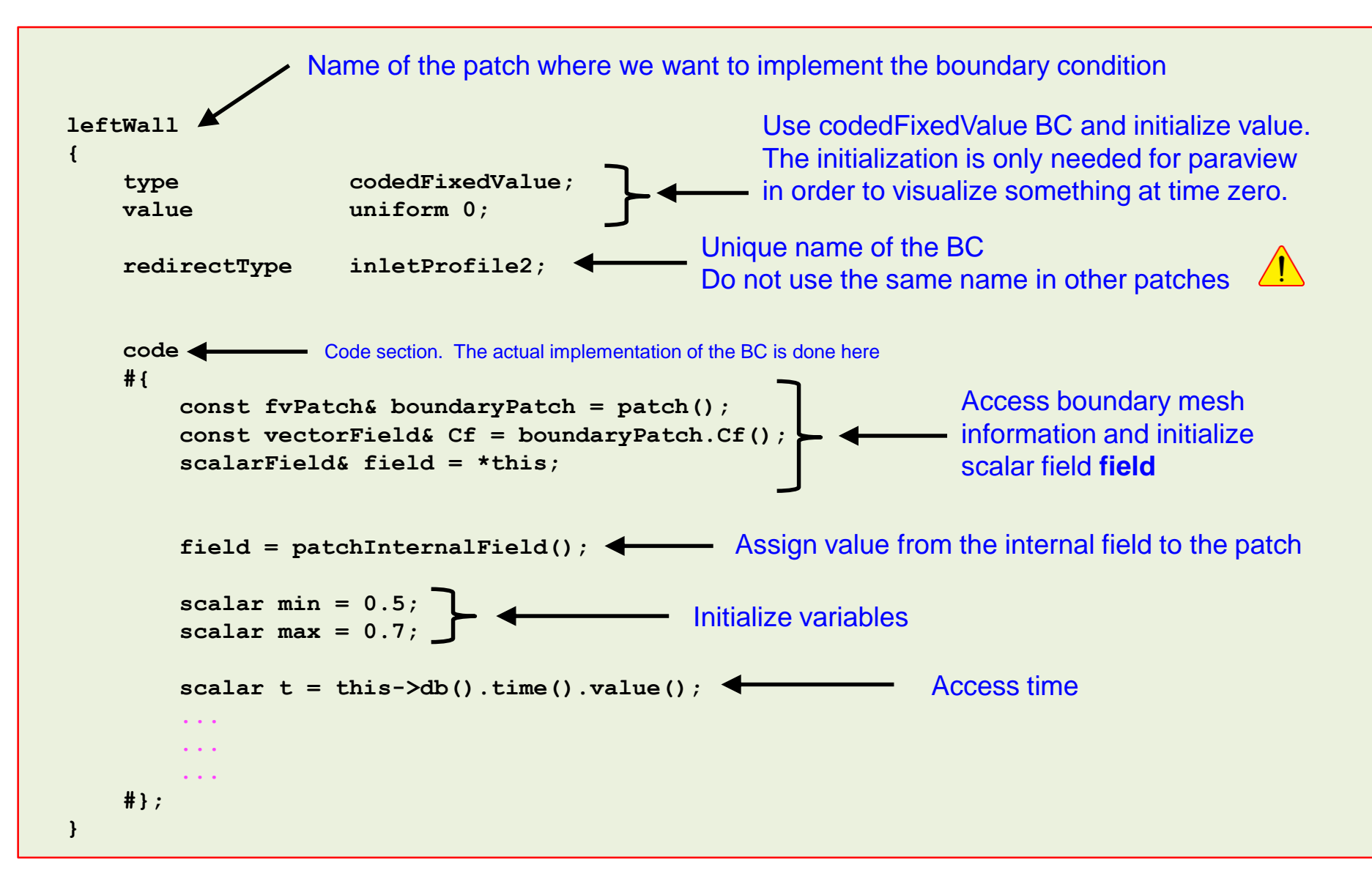

• The **code** section of the **codeFixedValue** BC in the body of the file *alpha.water* is as follows,

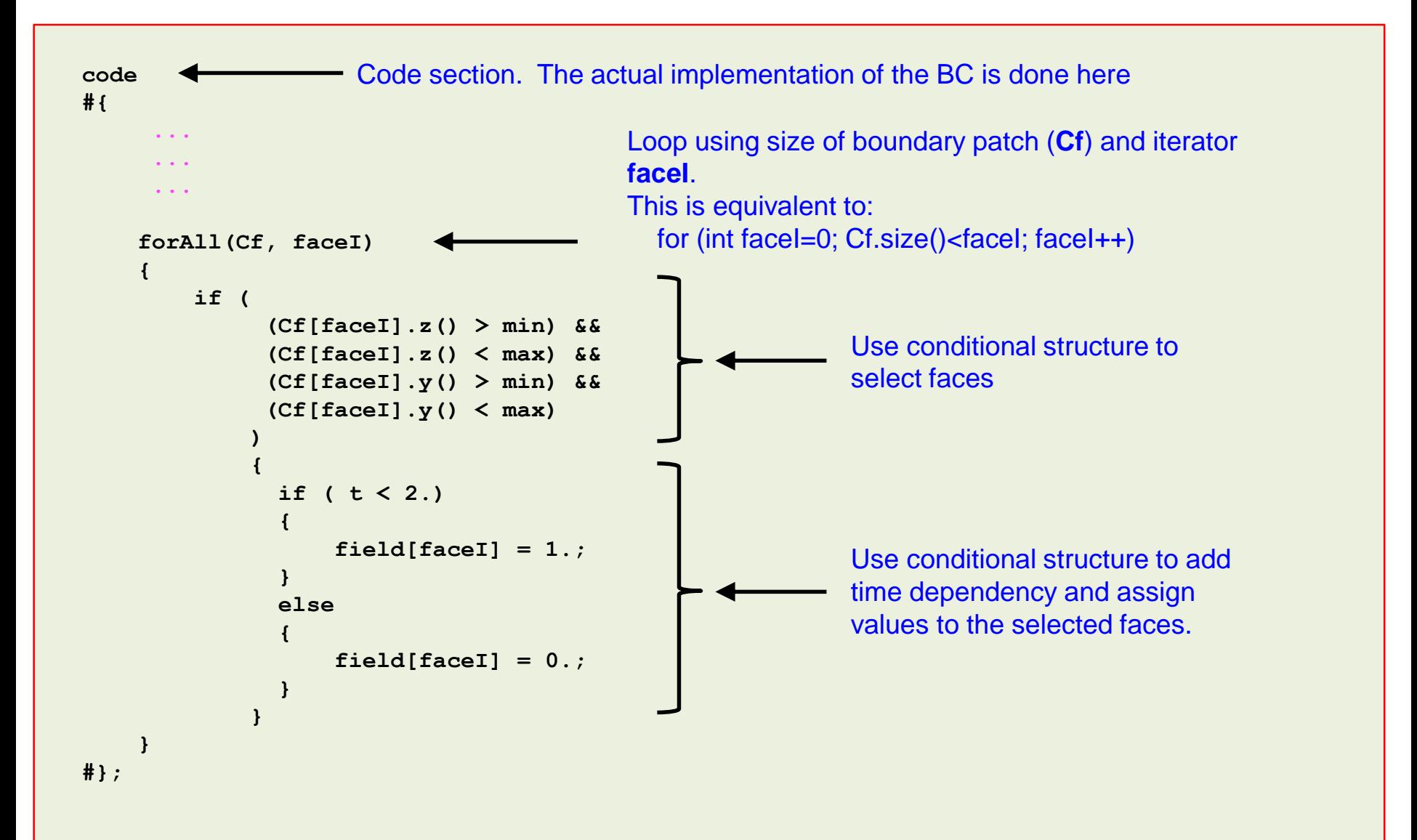

Filling a tank using **codeStream** and **codedFixedValue**

• If everything went fine, you should get something like this

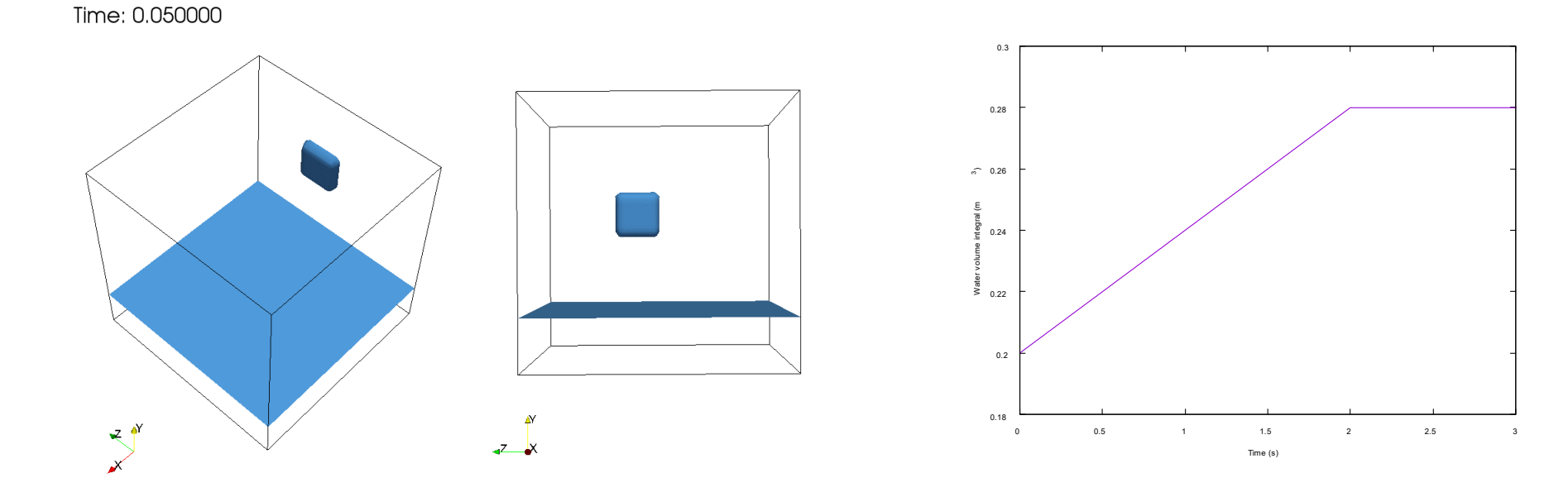

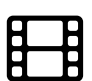

Visualization of water phase (alpha.water) [www.wolfdynamics.com/wiki/BCIC/filltank2.gif](http://www.wolfdynamics.com/wiki/BCIC/filltank2.gif)

Volume integral of water entering the domain